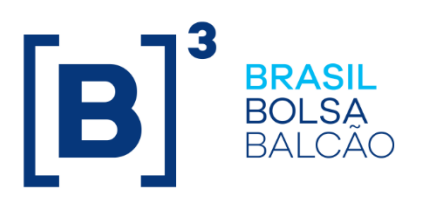

[Data de Publicação] PUBLIC INFORMATION

**B3.COM.BR** 

#### **TABLE OF CONTENTS**

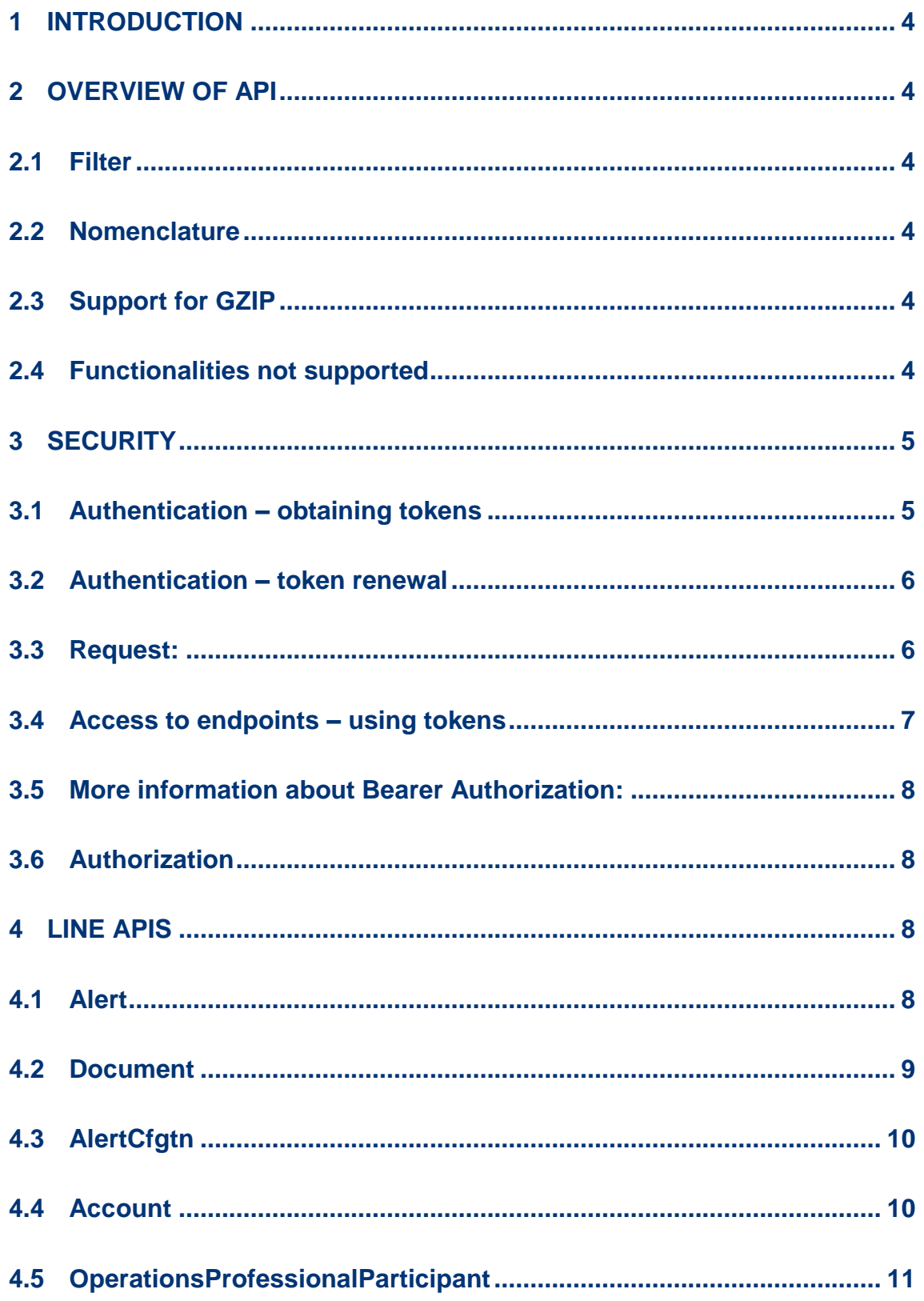

 $[\mathbf{B}]^{3}$ 

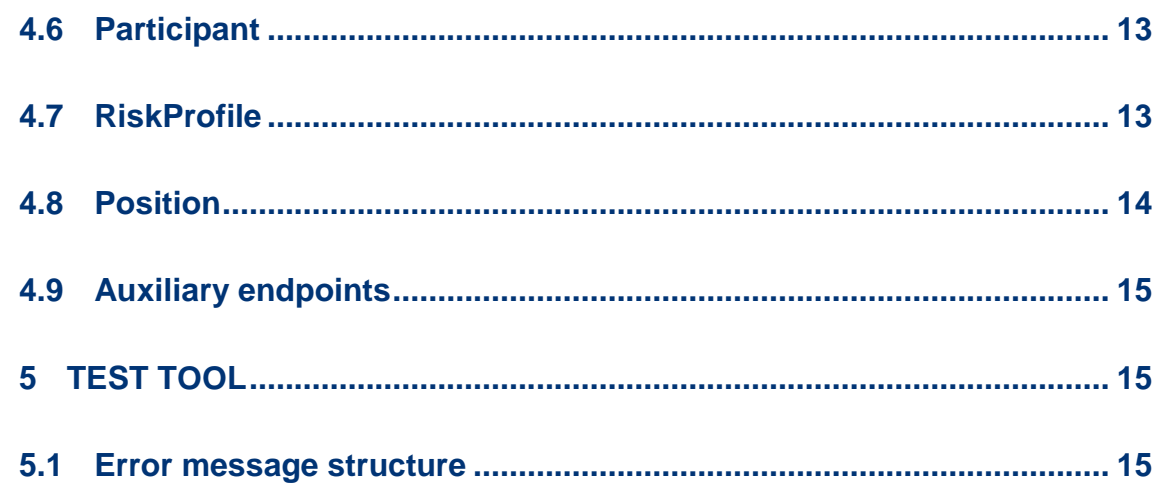

#### <span id="page-3-0"></span>**1 INTRODUCTION**

The LINE 5.0 pre-trade risk control system is designed to evaluate all forms of access to B3's electronic trading platform in accordance with preset limits.

The LINE 5.0 API provides web endpoints built in the Representational State Transfer (REST) architectural style that can be used to query, register, update and remove limit settings.

#### <span id="page-3-1"></span>**2 OVERVIEW OF API**

#### <span id="page-3-2"></span>**2.1 Filter**

The standard used to filter endpoints in queries via the LINE 5.0 API is the query string, with parameters from the URL.

Example of filter using two parameters (param1 and param2):

https:// {line5.0-domain}/api/vi/{resource}?param1=valor1&param2=valor2

#### <span id="page-3-3"></span>**2.2 Nomenclature**

Nomenclature follows the provisions of the document *B3's APIs – Overview*.

#### <span id="page-3-4"></span>**2.3 Support for GZIP**

In order to reduce network bandwidth use, the LINE 5.0 API supports data compression via GZIP. The procedure for requesting compression is described in the section on Usage in the document *B3's APIs – Overview*.

#### <span id="page-3-5"></span>**2.4 Functionalities not supported**

Version 1 of the LINE 5.0 API does not support the following functionalities:

- Pagination
- Sorting
- Field selection

#### <span id="page-4-0"></span>**3 SECURITY**

The LINE 5.0 API uses OAuth2 to guarantee the authentication and authorization of its web endpoints, based on the use of tokens, with access solely via HTTPS.

The security architecture, implemented using OAuth2, is standard for B3's APIs and detailed in the section on Security of the document *B3's APIs - Overview*.

#### <span id="page-4-1"></span>**3.1 Authentication – obtaining tokens**

To obtain tokens *access\_token* and *refresh\_token*, authentication via the LINE 5.0 API will be required:

Obtain Basic Authorization (HTTP GET)

Request:

Example using curl:

https://{line5.0-domain}/api/v1.0/token/authorization

Response:

{"header":"xxxxxxxxxxxxxxxxxxxxxxxxxxxx"}

- 1) Obtain tokens using Basic Authorization (HTTP POST)
- 2) Request:

Header Parameters Authorization: Basic xxxxxxxxxxxxxxxxxxxxxxxxxxxx content-type : application/x-www-form-urlencoded Payload grant\_type=password

username=<LOGIN> password=<SENHA> brokerCode=<CÓDIGO DA CORRETORA> categoryCode=<CÓDIGO DA CATEGORIA DA CORRETORA> Example using curl:

-X POST https://{line5.0-domain}/api/oauth/token

Response:

{"access\_token":"yyyyyyyyyyyyyyyyyyyyyyyyyyyyyyyyyyyy","token\_type":"bearer ","refresh\_token":"zzzzzzzzzzzzzzzzzzzzzzzzzzzzzzzzzzzz","expires\_in":5877, "scope":"read write trust"}

**Warning: If you receive the error message "Invalid user or password", check whether special characters have been substituted by percent encoding when parameters are sent via query string.**

#### <span id="page-5-0"></span>**3.2 Authentication – token renewal**

Renewal of tokens for the LINE 5.0 API, like obtaining new tokens, requires two steps, although login with username and password is not necessary:

1) Obtain Basic Authorization (HTTP GET)

Request:

curl -X GET https://{line5.0-domain}/api/v1.0/config/api

Response:

{"header":"xxxxxxxxxxxxxxxxxxxxxxxxxxxx"}

2) Renew tokens (HTTP POST)

#### <span id="page-5-1"></span>**3.3 Request**

Header Parameters Authorization: Basic xxxxxxxxxxxxxxxxxxxxxxxxxxxx Payload

grant\_type=refresh\_token refresh\_token=zzzzzzzzzzzzzzzzzzzzzzzzzzzzzzzzzzzz brokerCode=<CÓDIGO DA CORRETORA>

categoryCode=<CÓDIGO DA CATEGORIA DA CORRETORA>

Example using curl:

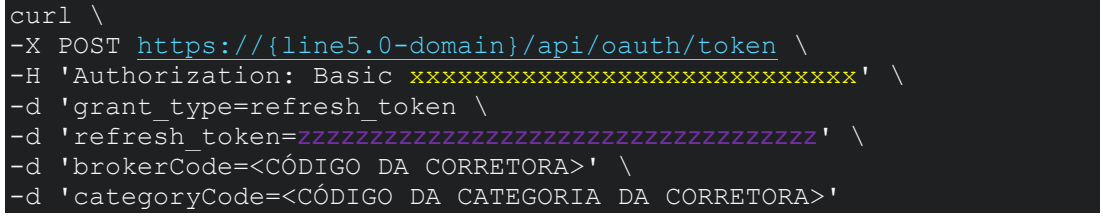

Response:

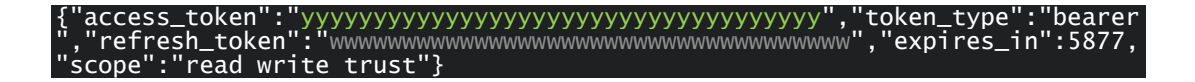

**Warning: If you receive the error message "Invalid user or password", check whether special characters have been substituted by percent encoding when parameters are sent via query string.**

#### <span id="page-6-0"></span>**3.4 Access to endpoints – using tokens**

To access the endpoints of the LINE 5.0 API, the solution developed by the participant must send the value of the *access\_token* as Bearer Authorization in the header of its HTTP requests:

Request: Header Parameters Authorization: Bearer yyyyyyyyyyyyyyyyyyyyyyyyyyyyyyyyyyyy Example using curl:

```
curl \
-X GET https://{line5.0-domain}/api/v1.0/accounts?brokerId=<CÓDIGO
DA CORRETORA>
   -H 'Authorization: Bearer yyyyyyyyyyyyyyyyyyyyyyyyyyyyyyyyyyyy'
```
Response:

[{"id":999,"code":999999999,"document":{"id":9999,"code":"123.456.7 89-10","name":"Fulano","broker":{"id":999,"category":"PNP"}},"isPro tected":false,"isBlocked":true,"name":"Fulano","isDisable":false},{ "id":999,"code":000000000,"document":{"id":0000,"code":"123.456.789 -11","name":"Ciclano","broker":{"id":999,"category":"PNP"}},"isProt ected":true,"isBlocked":false,"name":"Ciclano","isDisable":true}]

#### <span id="page-7-0"></span>**3.5 More information about Bearer Authorization:**

#### *<https://tools.ietf.org/html/rfc6750>*

#### <span id="page-7-1"></span>**3.6 Authorization**

The endpoints of the LINE 5.0 API have validations that use access rules. In authentication, the user consisting of login + password + trading participant code + category code is validated, and the token generated reflects this information. If the user tries to access an endpoint that requires a rule not contained in the token, the user will receive a response with an error code.

#### <span id="page-7-2"></span>**4 LINE APIs**

The technical information required for the implementation of integrations is available in the LINE API catalogue at https://{LINE5-CERT}/api/endpoints.

#### <span id="page-7-3"></span>**4.1 Alert**

Service for listing or updating alerts:

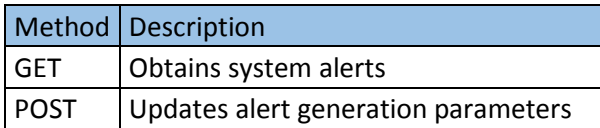

#### <span id="page-8-0"></span>**4.2 Document**

Service for listing or updating information on pre-trade risk configurations for customers and specific limits that supersede those defined by the profile with which the customer is associated:

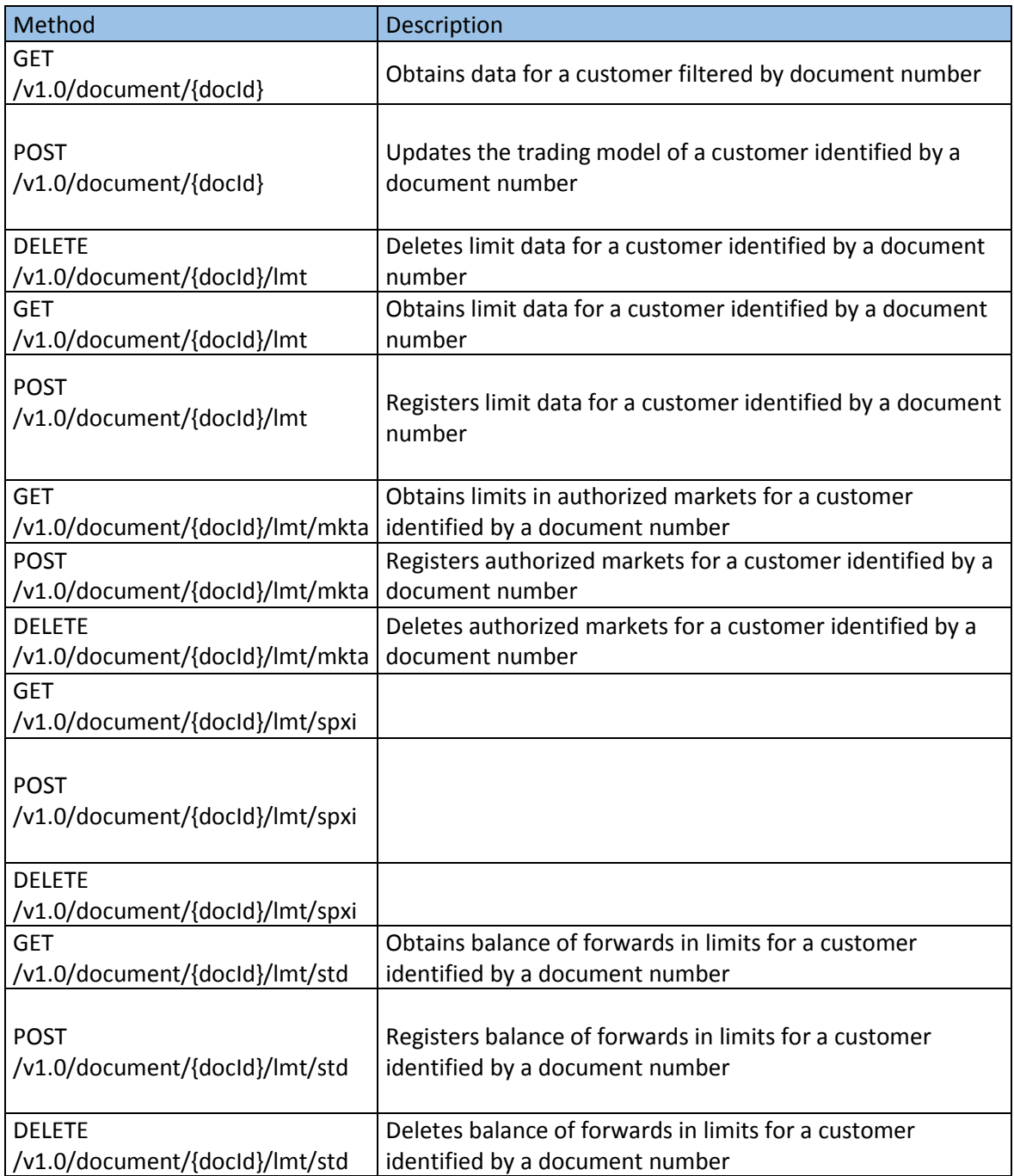

#### <span id="page-9-0"></span>**4.3 AlertCfgtn**

Service for listing, updating or deleting alert settings:

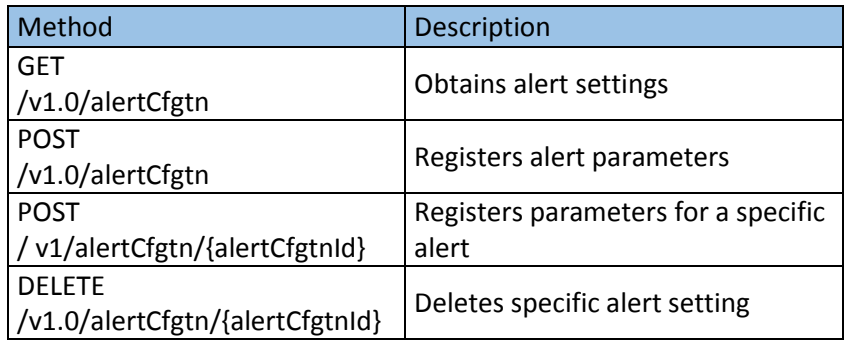

#### <span id="page-9-1"></span>**4.4 Account**

Service for listing or updating limit settings and properties associated with accounts and specific limits that supersede those defined by the profile with which the account is associated:

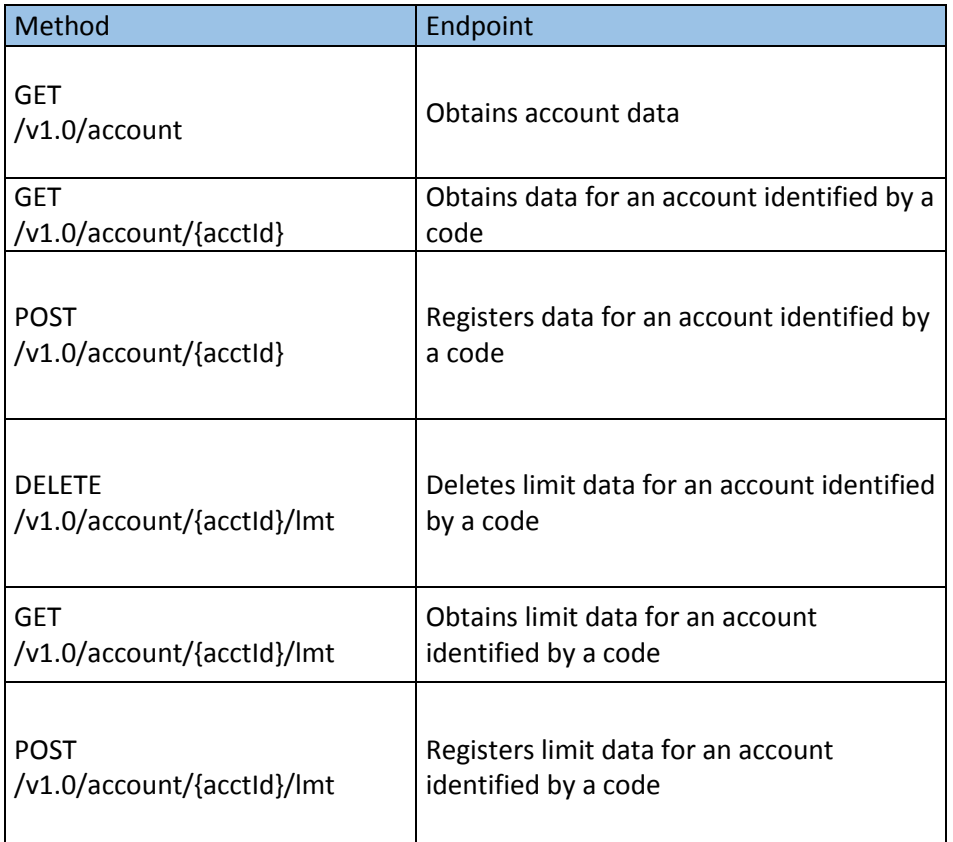

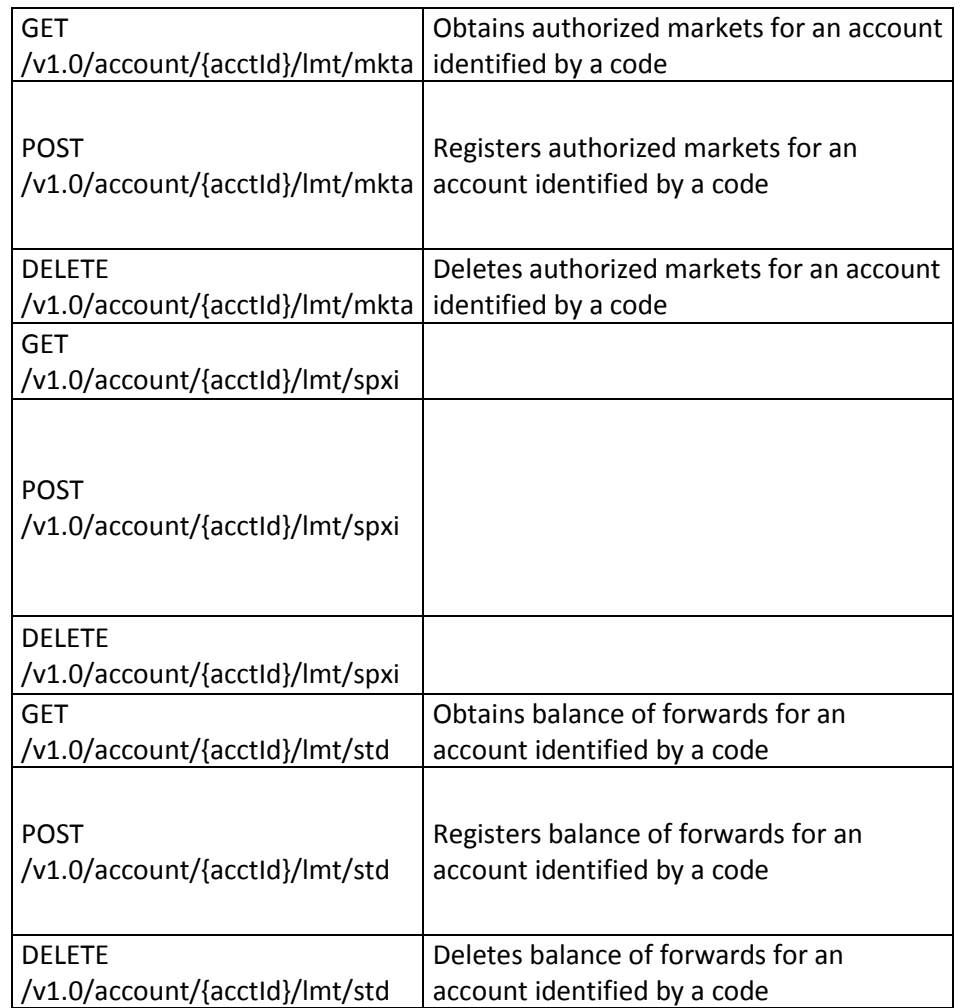

#### <span id="page-10-0"></span>**4.5 OperationsProfessionalParticipant**

Service for querying or updating pre-trade limit settings associated with traders:

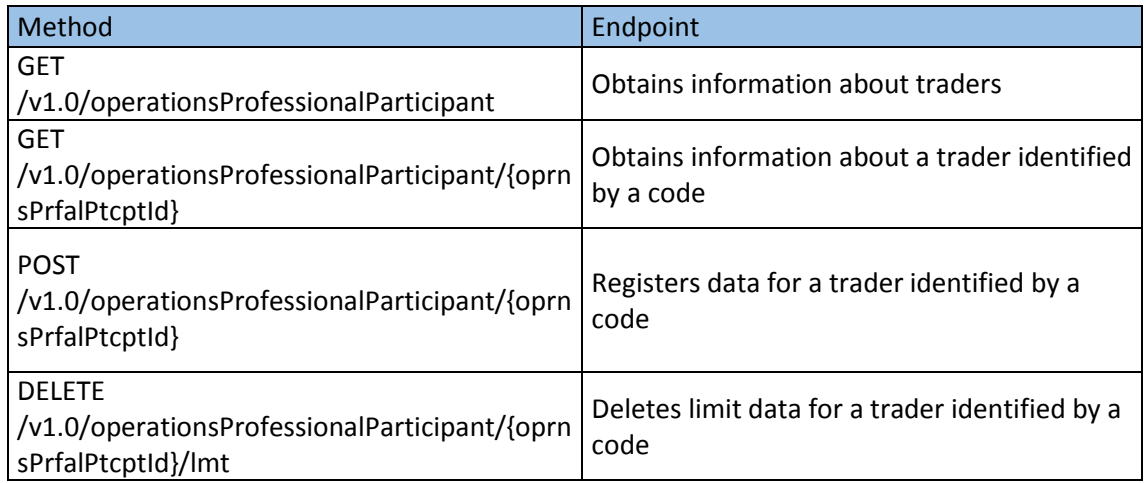

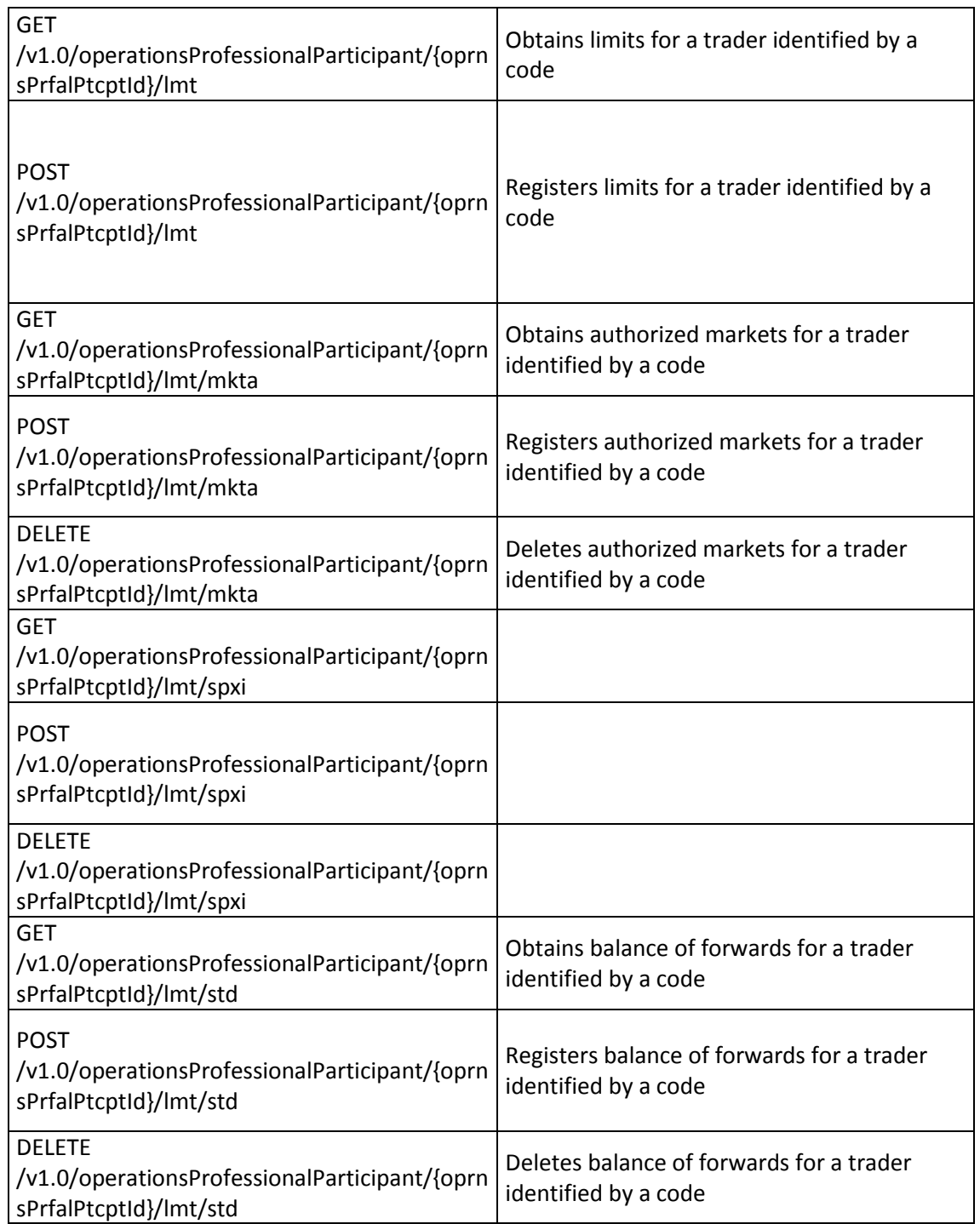

#### <span id="page-12-0"></span>**4.6 Participant**

Service for listing or updating a participant's limit settings and properties at the pre-trade risk level:

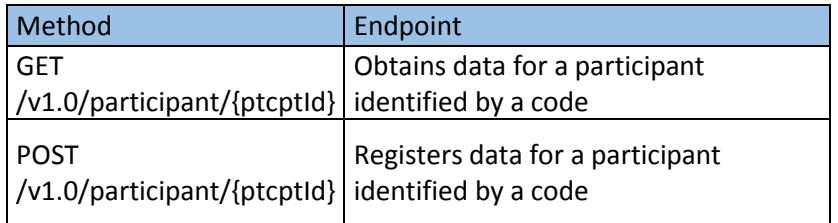

#### <span id="page-12-1"></span>**4.7 RiskProfile**

Profiles are common definitions of types of account, customer or trader, concentrating limit settings. For example, if there are accounts that will be configured with the same limit values, it is possible to create a profile with these limit values and later associate the accounts with this profile (the same applies to customers and traders). The purpose of a profile is to minimize the work participants need to do to set limits:

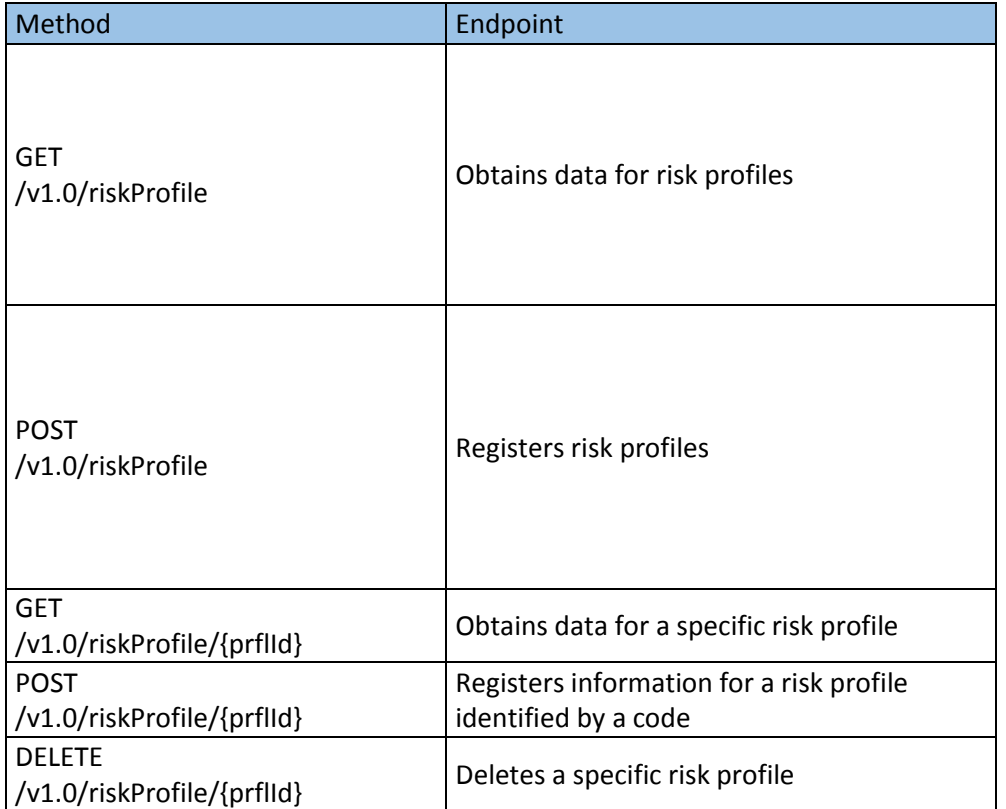

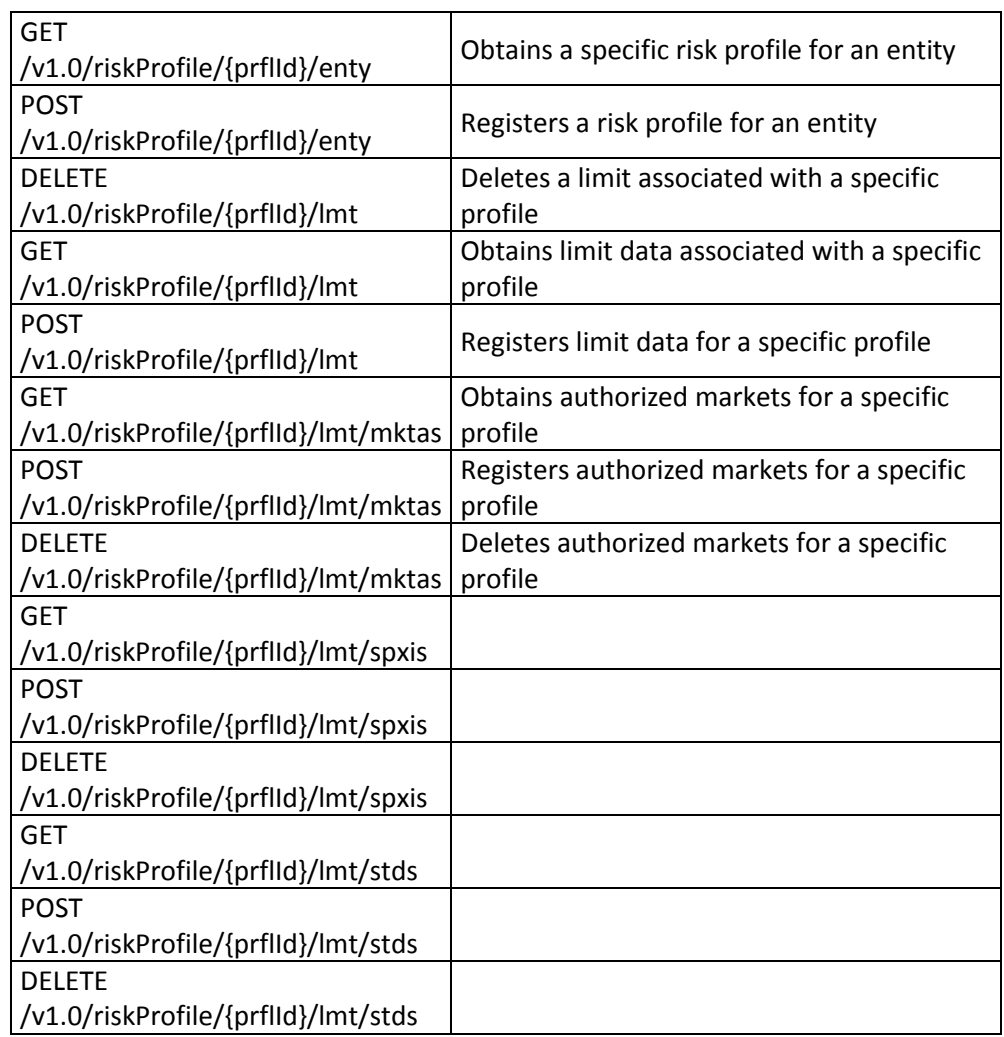

#### <span id="page-13-0"></span>**4.8 Position**

Positions are values that represent \*\*\*

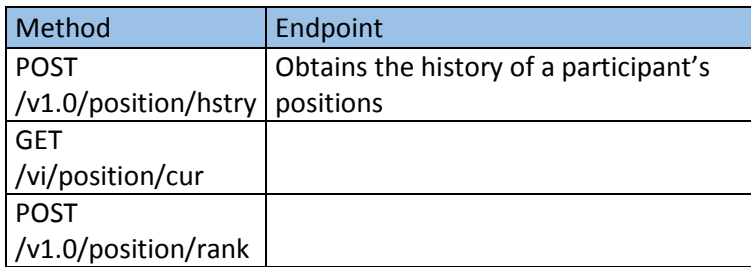

#### <span id="page-14-0"></span>**4.9 Auxiliary endpoints**

Auxiliary endpoints for listing types of entity, such as types of metric, types of profile etc.

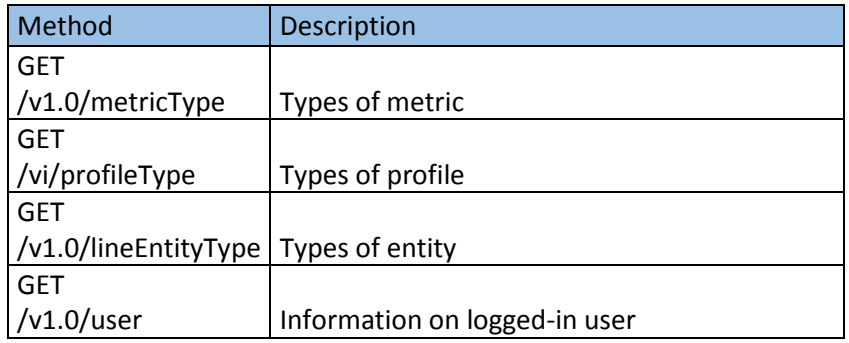

#### <span id="page-14-1"></span>**5 TEST TOOL**

The LINE 5.0 API provides a tool to test all functionalities in the certification environment, enabling developers to navigate to endpoints, obtain their documentation and execute them, simulating a real execution. Developers can use this tool to refine their understanding of each feature and we recommend its use to test the examples available via cURL, so as to help develop their solutions. The tool is available at https://{LINE5-CERT}/api/. In production this tool will be disabled.

#### <span id="page-14-2"></span>**5.1 Error message structure**

The error return standard used by LINE 5.0 is a JSON object containing an identifier (represented by the *logref* attribute) and a message (represented by the *message* attribute). The reported identifier will enable B3's support team to identify the problem that has occurred in the logs. The message will describe the problem in a humanly comprehensible format.

VndErrors[VndError[logref: **<codErro>**, message: **<msgErro>**, links: []]]

**codErro**: error code to be reported to B3 if support is required – problem tracking identifier.

**msgErro**: error message – description of the problem that occurred, e.g. an attempt to set a limit using the wrong metric group:

*"Only SPXI metric group can receive inheritance! Received: {Limit={brokerCode:000, profileId:000, metricGroup:10, groupId:00, instrumentId:000, symbol:"BVMF3"}}"*

#### CHANGE LOG:

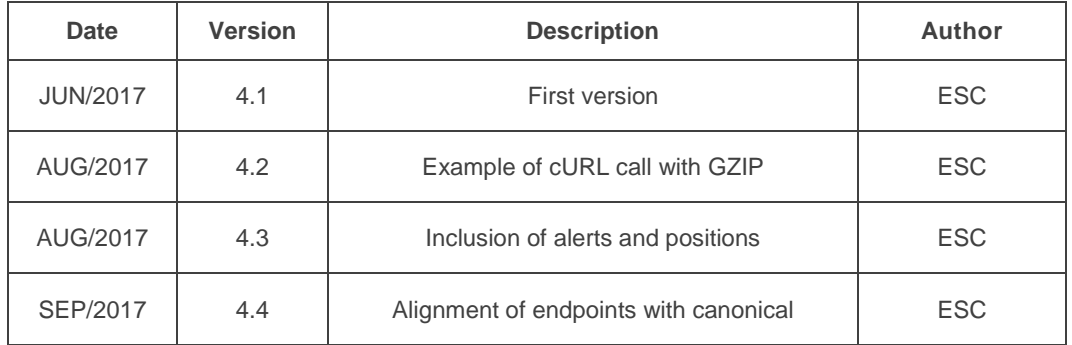